# 3D PRINTING QUICK START GUIDE

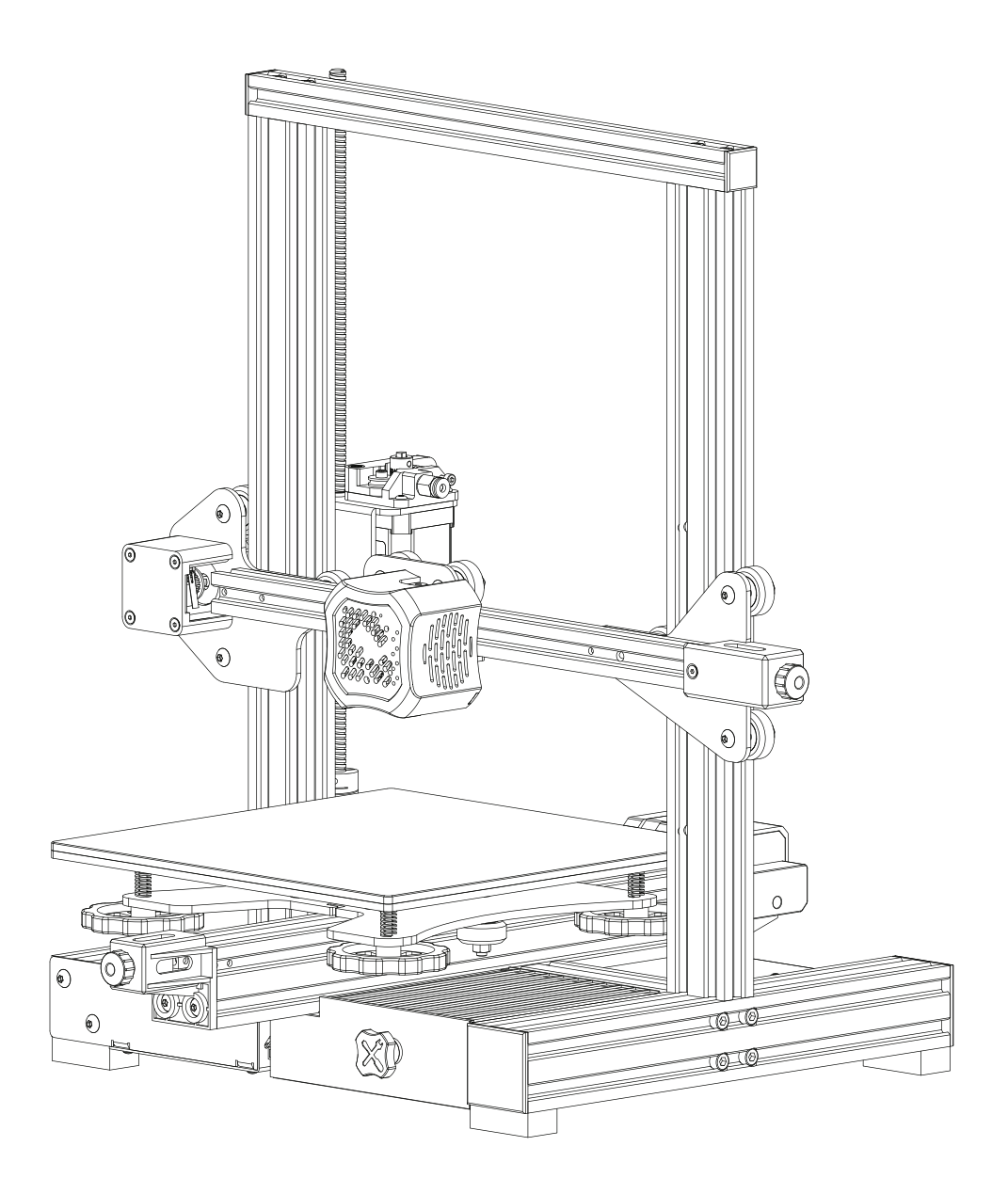

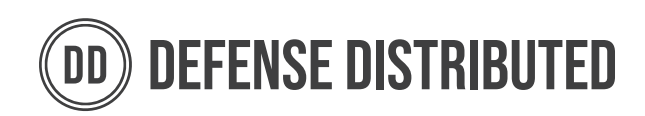

# **TABLE OF CONTENTS**

Where the heck am I?

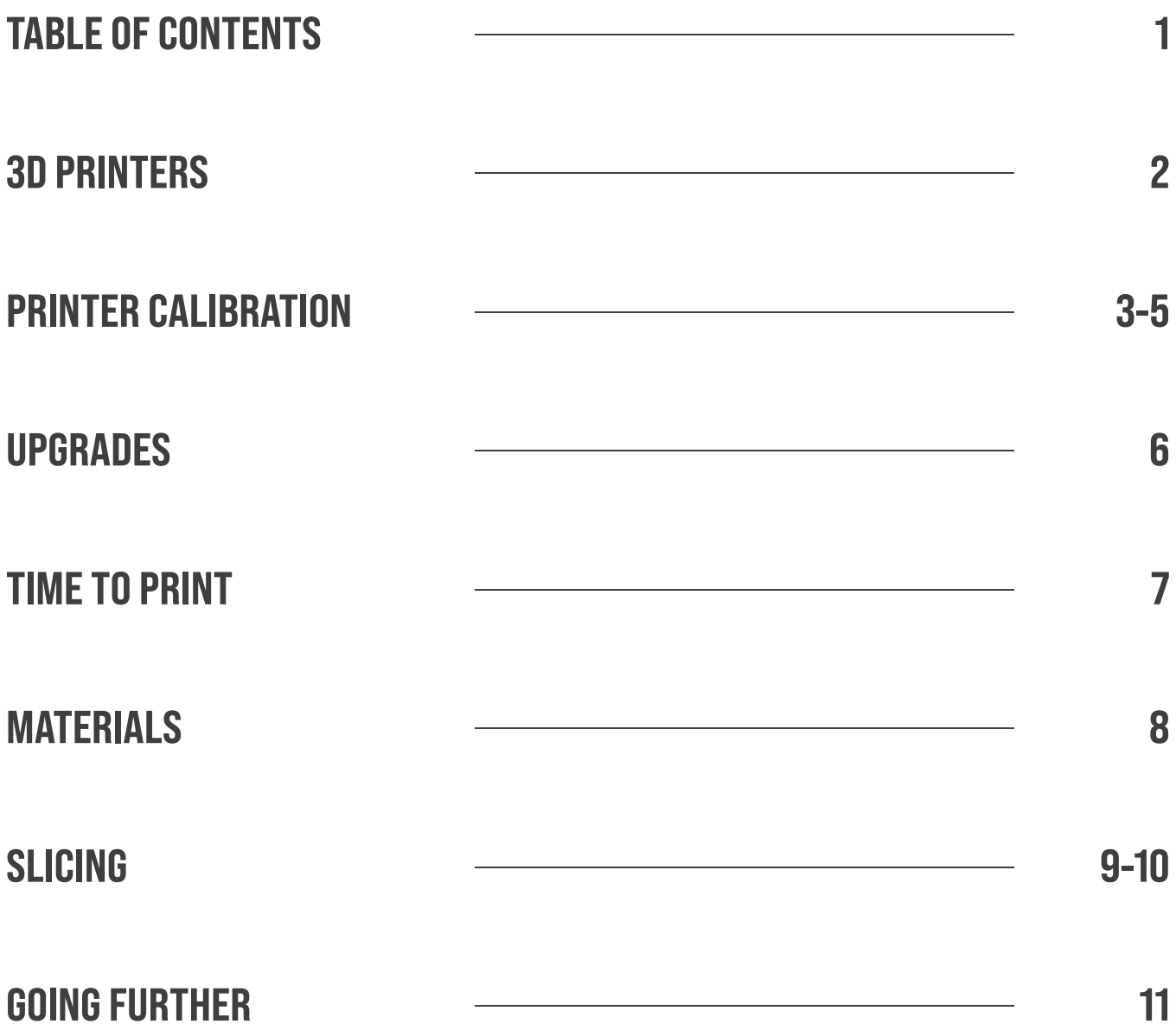

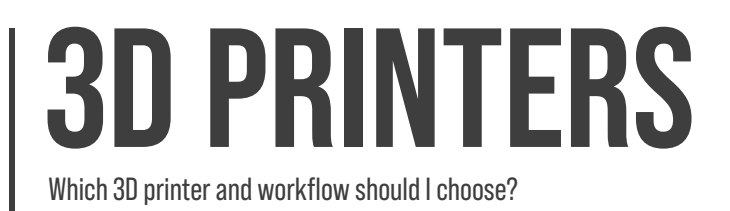

# Which Printer Should I Get?

Figuring out where to start with 3D printing can be daunting. Confusion abounds concerning material choices, slicer settings, and even which printer to choose in the first place. Our quick start guide aims to help beginners answer these questions and start printing. Below are our recommendations for the basic price range.

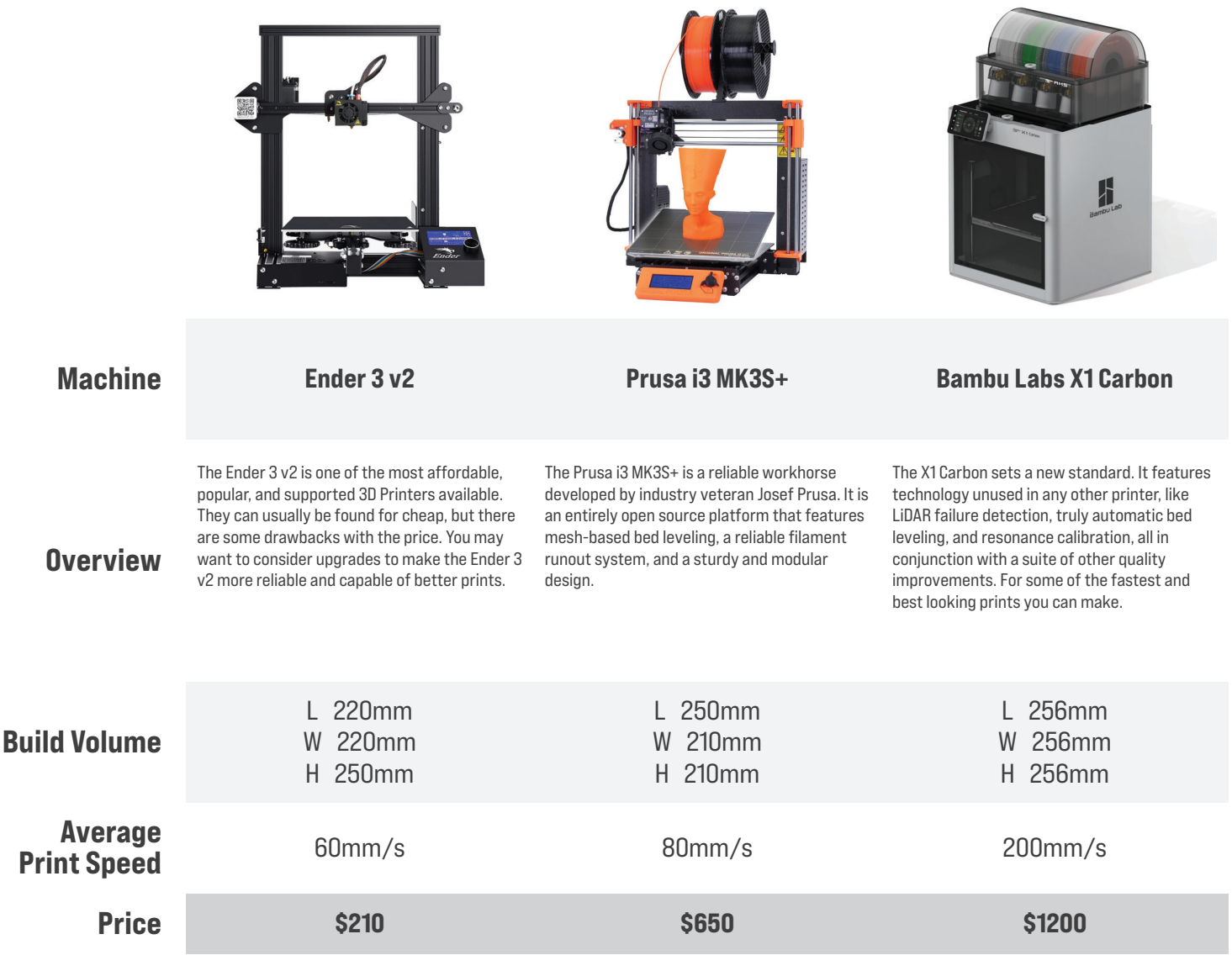

Regardless of machine, these are all capable of taking your idea from a 3D design to a physical object at home.

# **PRINTER CALIBRATION**

How do I make and maintain consistent, high quality prints with my printer?

# How Do I Calibrate My Machine?

In 3D printing, calibration and quality control are essential components that can make or break your 3D printing experience. Here are step by step instructions to get your 3D printer to produce consistent and accurate prints. **NOTE: This guide uses PLA+, but the instructions apply in general for most common materials.**

#### Calibrating your Extruder

To start, turn on your printer and set the hot end temperature to **210° - 220° C**. Feed the filament through your extruder until it reaches the end of the bowden tube. Trim the fed filament to 45° angle to assist with feeding later.

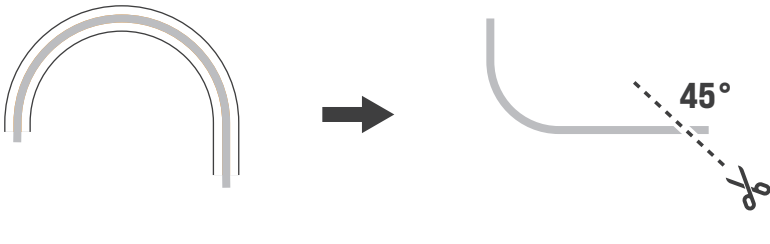

Feed Filament through Trim Filament Tip

Use your printer control panel to extrude **100mm** of filament. The exact process will vary depending on the printer. Measure the distance from the end of the extruded filament to the end of the bowden tube. Repeat **3-4** times and average the results.

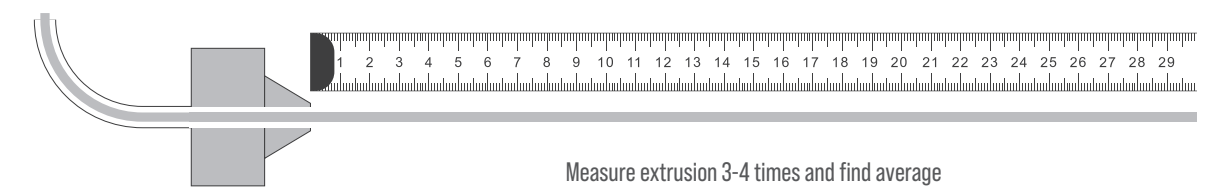

Locate your printer's current **E-step** value in the printer's control settings. Calculate the new E-step value by multiplying the current E-step value by the expected extrusion length, and then divide by the actual extrusion length. Enter this new e-step value into your printer's settings and save it.

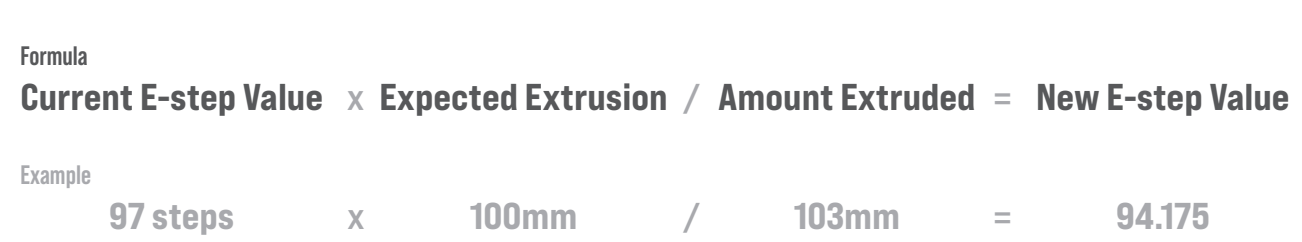

# **PRINTER CALIBRATION**

How do I make and maintain consistent, high quality prints with my printer?

#### Leveling the Printing Bed

Use the printer's controls to move the hot end above each bed leveling wheel, or manually move it after disabling the x/y stepper motors. Use the wheels to bring the bed close to the nozzle **(~2mm)**.

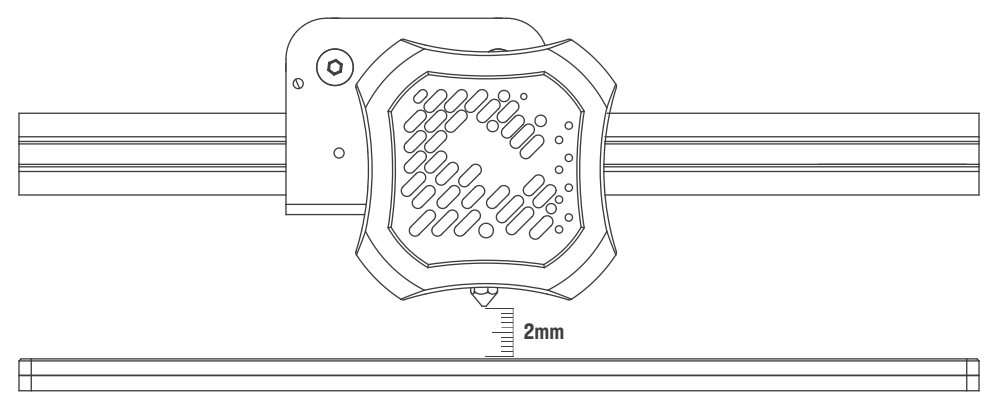

Bring bed to 2mm from nozzle

Using a piece of paper or a feeler gauge **(0.2mm)**, move from corner to corner adjusting the bed height using the bed leveling wheels so the nozzle just touches the paper/gauge. Repeat for each wheel; this may require several attempts to get right.

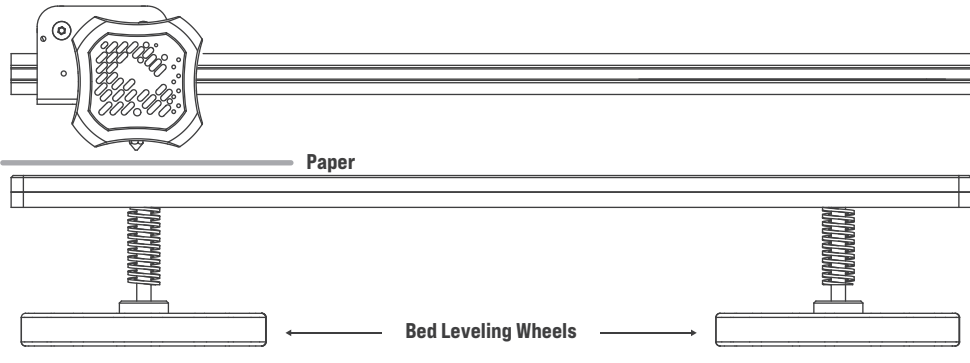

Adjust bed leveling wheels until every corner touches the paper/gauge

Print a test layer to confirm the bed is correctly leveled. Many files can be found at all 3D file repos, but you want to find one that reaches the entire bed to get an accurate reading on the bed's level. For the most accurate test, find a file specifically made for the printer you are using.

# **PRINTER CALIBRATION**

How do I make and maintain consistent, high quality prints with my printer?

# Benchmarking Test Prints

A test print can be used to check if everything is functioning properly with your printer. Here are the most common test prints with explanations of their purposes.

Temperature Towers

ideal nozzle temperature for your machine.

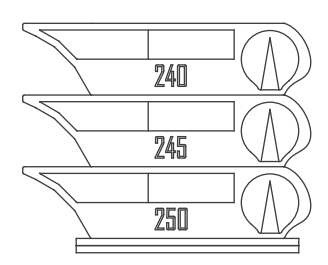

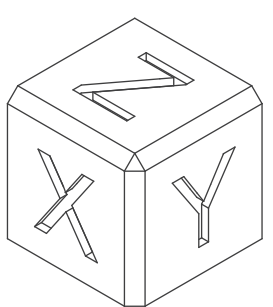

# Calibration Cubes

#### The Calibration Cube is one of the most popular test items used for 3D printer calibration. The design is usually a simple square measuring  $20 \text{mm}^3$  that is printed in each corner and the center of the build plate. This file is best for measuring the dimensional accuracy of the 3 Cartesian axes (X,Y, and Z) and can assist you in locating any problems with your extrusion rate, bed leveling, or other factors that might affect the print's

The Temperature Tower is a way to test stringing, overhangs, and bridging at different temperatures, all in one part. This is accomplished by setting Gcode parameters to change the nozzle temperature across set distances. These references help you find the

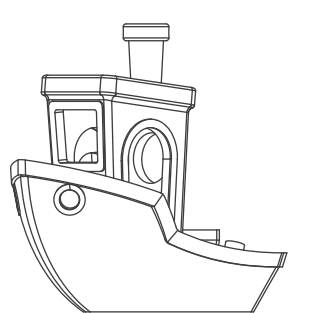

### Benchy

accuracy.

A Benchy is an unassuming tugboat model that 'secretly' functions as a torture test for your printer. It features difficult bridges, overhangs, towers, text, archways, and circles. It's a fairly short print, coming in at, or under, two hours. It is hard to print a perfect Benchy, but because of this, you can get very close to ideal prints of other parts if you tune your printer based on Benchy results. For most users, Benchy has become the go to print to test new printers.

Making a test print gives you the chance to ensure your printer is set up to produce ideal parts. Even doing one of these 3 test prints can save you **HOURS** of time – and the cost of wasted filament.

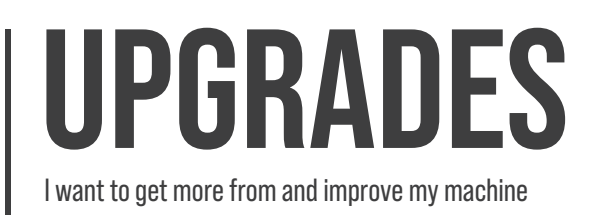

# Upgrading Your Setup

With any setup, you will eventually want to optimize it to fit your unique needs and style. There is no oneultimate upgrade, so instead we list some essentials for workflow quality of life.

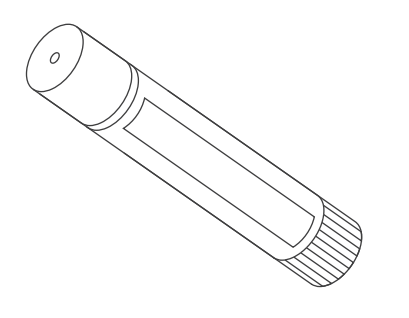

#### GLUE STICK

While odd at first glance, a gluestick is often an invaluable tool for 3D printing. If you ever face adhesion issues that cleaning the build surface doesn't fix, rubbing a gluestick over it may sort you.

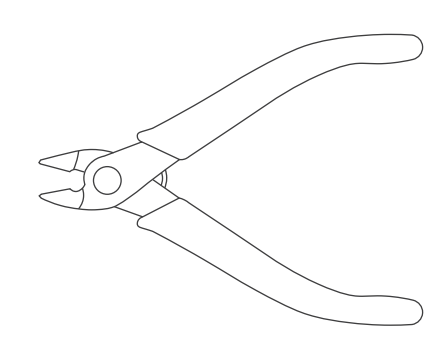

#### MODEL NIPPERS

You'll usually find cheap nippers with just about any printer you buy, but it may be worth investing in some quality model nippers if you're going to be printing more than a handful of parts. Nippers remove defects, supports, and much more.

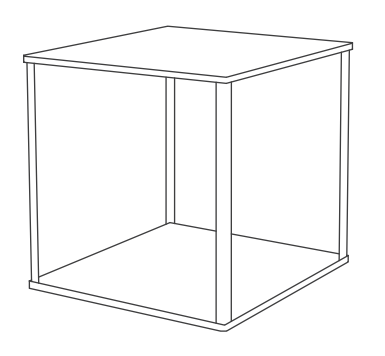

#### PRINTER ENCLOSURE

Enclosures help trap heat generated by the printer, reducing part warping and keeping your room a little cooler, quieter, and cleaner. It can also reduce the fumes produced by some materials.

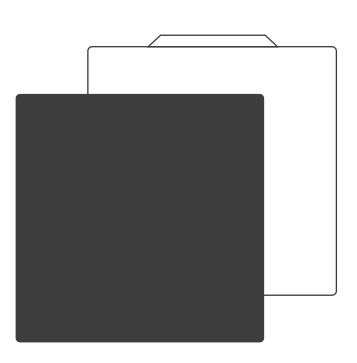

#### REMOVABLE PRINT BEDS

Having a removable print bed can help with part removal and ensure no damage to your printed parts from wrenching them off your machine. Removing the bed and applying a bend will help parts pop off with ease.

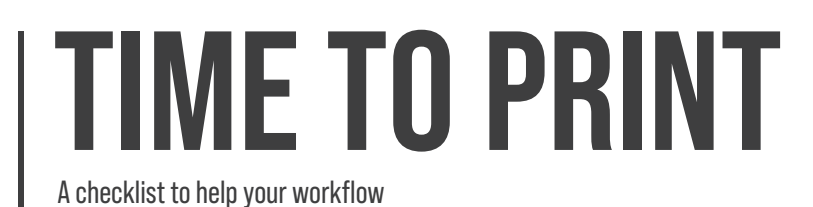

# The 3D Printing Workflow Checklist

Now that you have chosen and calibrated your machine, its time to print something!

The most common 3D printing workflow is as follows:

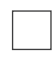

### **Choose a project**

With the machine squared away, decide what you want to build. Come up with some ideas, take a look around online, and pick what you like.

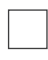

### **Choose a material**

Different parts have different objectives, and different objectives have different material requirements. Decide which material suits your goals.

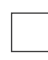

## **Upload your project file to a slicer**

Reference the **SLICING** section of this guide.

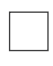

## **Slice/Export your file**

Watch as the Slicer takes your 3D file and makes it compatible with your machine.

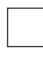

# **Send file to your 3D printer**

Import the sliced file into your machine and get it ready to start.

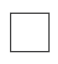

### **Watch it print**

Finally through the setup, you can build your part and watch it go. A few hours later, you'll be able to pry it off the build plate.

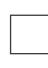

# **Remove file from print bed/Clean for future printing**

Going over your part and scanning for quality issues will save you the trouble of unreliable parts in the future. Save yourself some headache and double check your work.

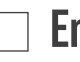

#### **Enjoy**

Remember its only just begun. Upgrading and tinkering with your machine are the lifeblood of future successes.

If you get lost or confused on what to do next during your project, reference this checklist again to ensure you are on the right path to a quality end product.

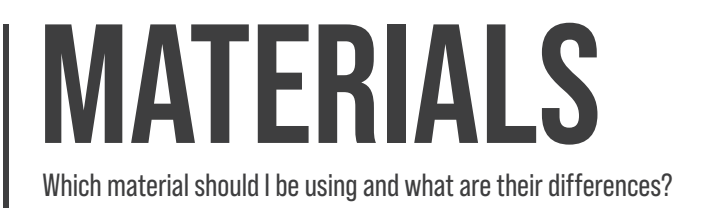

## Choosing a Material

Now that your machine is calibrated, its time to decide what material to print with. Here are the most common hobby materials, along with the pros and cons of each.

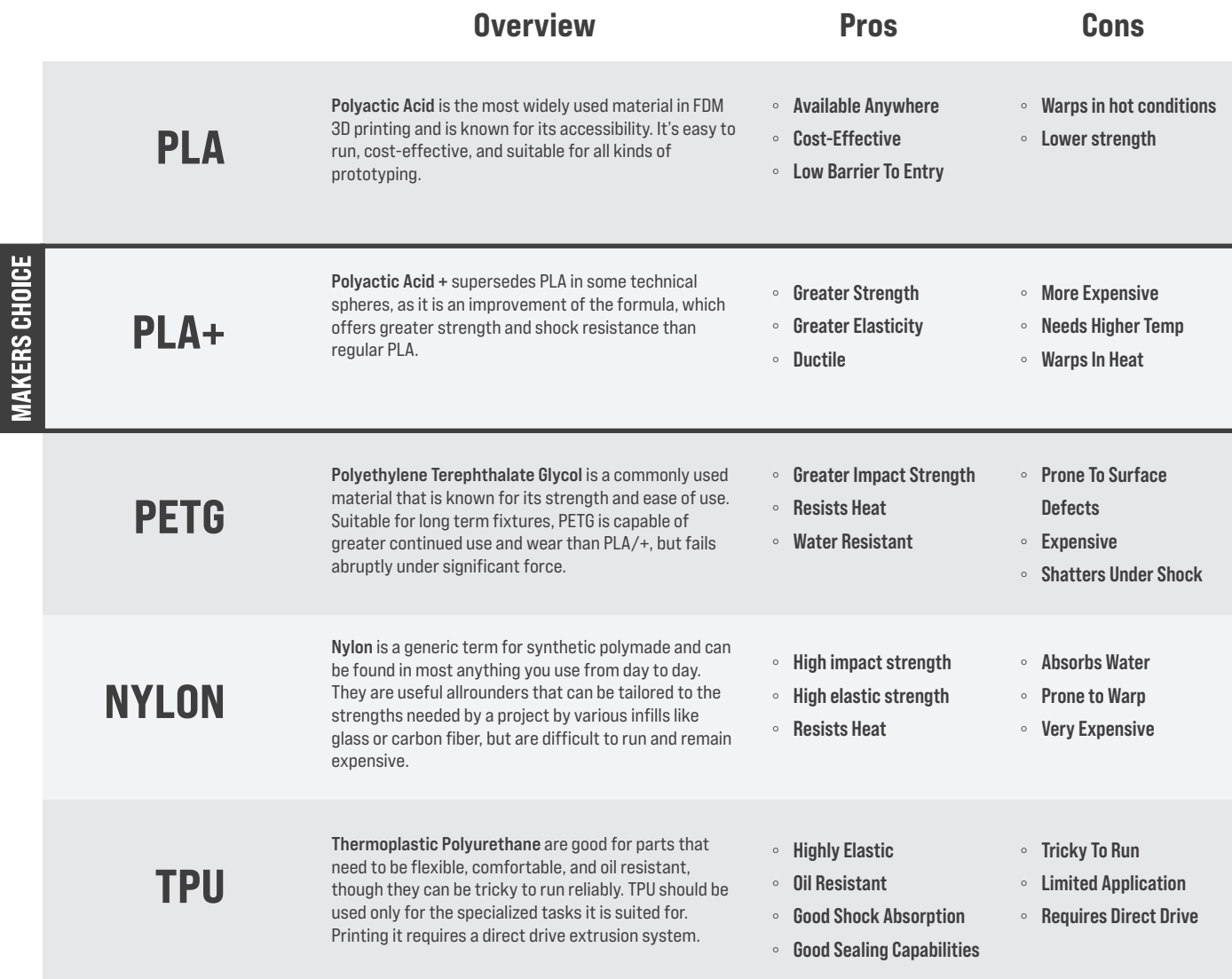

As the world of 3D printing expands, so will the materials used. Breakthroughs such as PLA+ and materials that give finishes while printing are just the start of what is possible with 3D printing. Experimenting with a variety of materials is a great way to experience all there is in the space and learn new technologies.

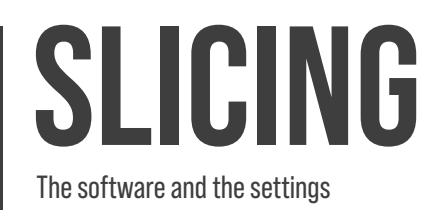

## Setting Up a Slicer

Apart from hardware calibration, the slicer is where all of the magic happens. From determining nozzle temperature, infill pattern and density, down to support structures; if it has to do with how your part is built, it happens here. We'll take this one step at a time by listing a setting, explaining what it does, and what our recommended values are. **NOTE: This guide uses CURA SLICER, but the instructions are a general reference for most common slicer softwares.**

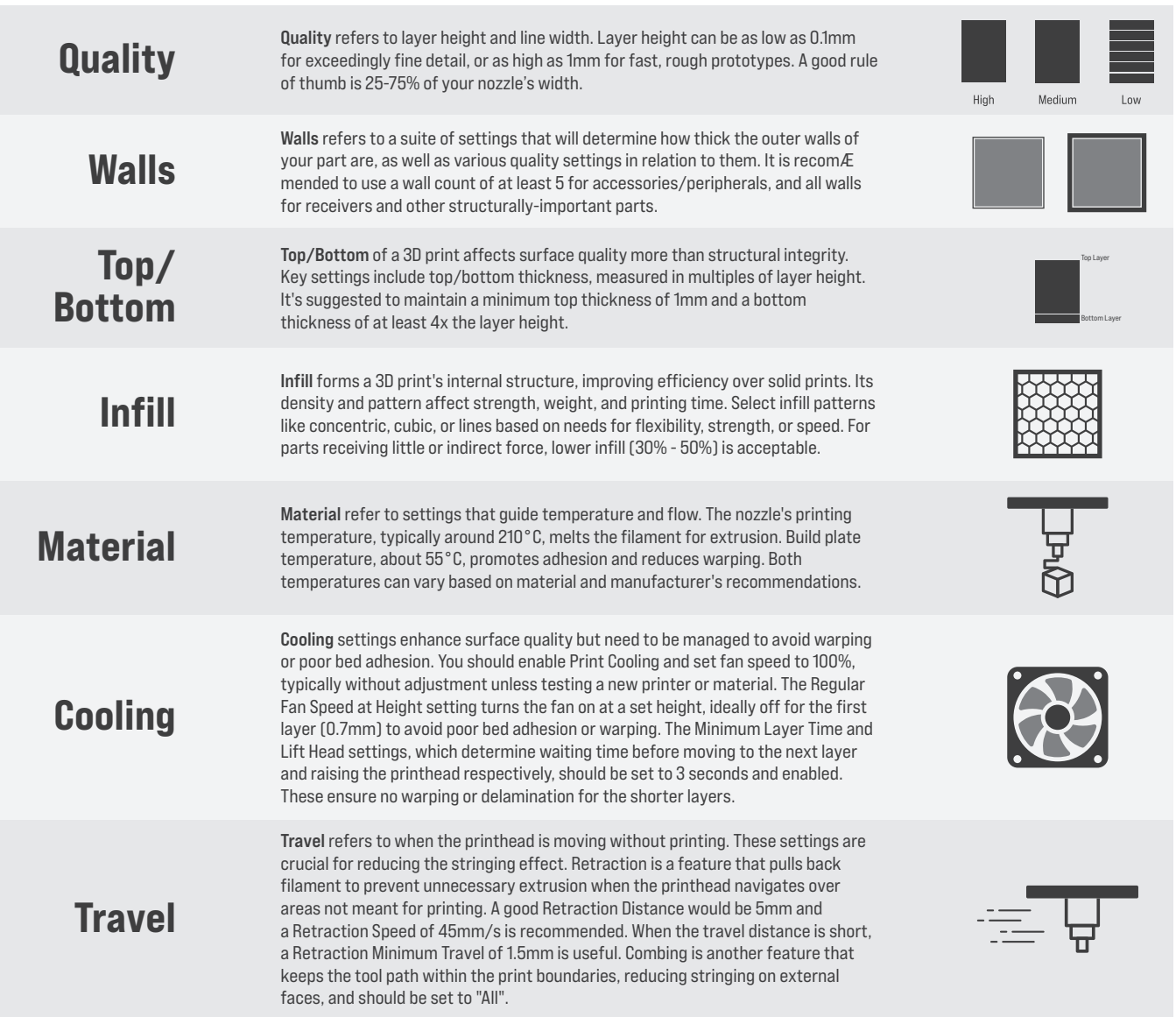

Overview **Example** 

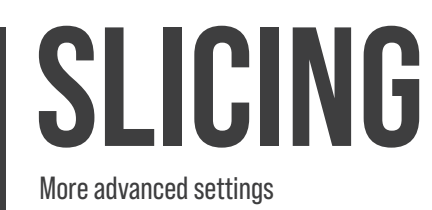

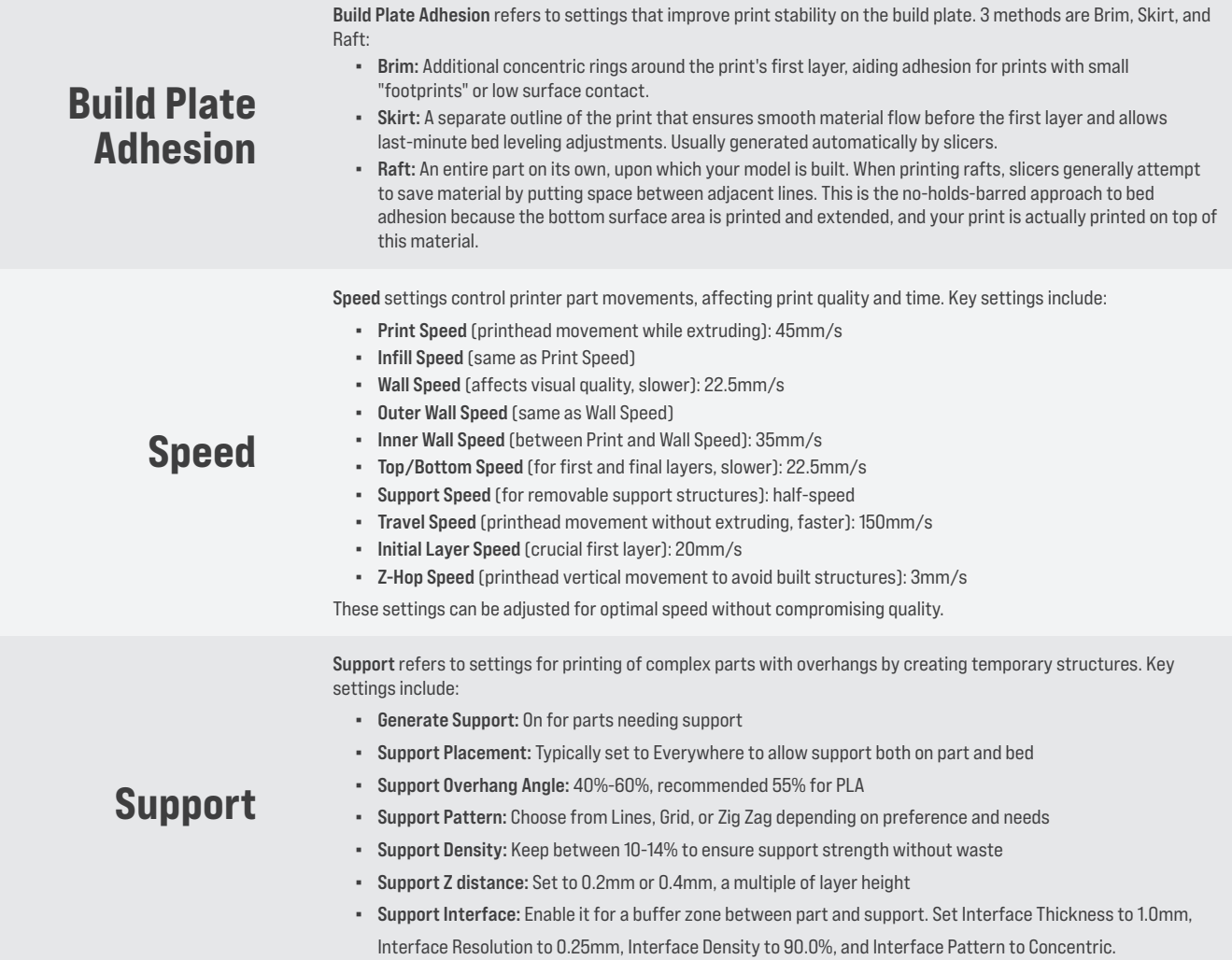

#### Example

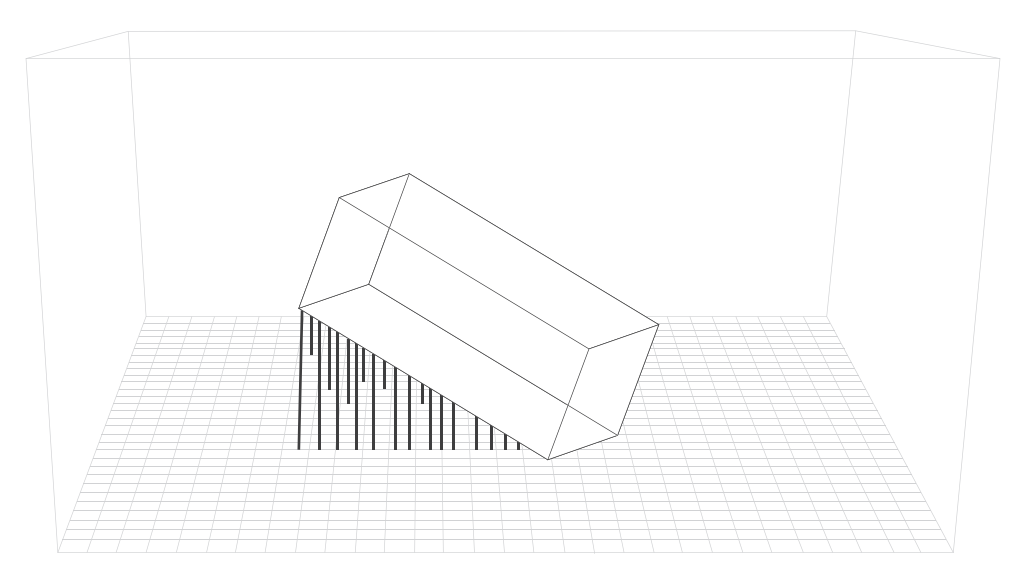

# **GOING FURTHER**

Where do I go now?

# Never Stop Learning

This guide is meant to get you started in the world of 3D printing, but it is by no means exhaustive. One of the best things about 3D printing is its online, community quality. Here are some of the alternative guides, tutorials, and starter kits we recommend to continue your journey in the space.

#### [Creality's NEW Ender 3 v2 3D Printer! Unbox! Build! First Print!](https://youtu.be/L6FZjkWcW2g)

A thorough look into the Ender 3 v2. This is a quick look at all the stuff that comes in the box, along with a **VERY DETAILED** assembly guide. Then of course, there's a file printed with time-lapse.

#### [3D Printing Failures: 2022 Edition](https://ghostguns.com/3d-printing-failures-2022-edition-how-to-diagnose-and-repair-all-desktop-3d-printing-issues/)

This book should help you to diagnose and fix any 3D printing issue you have.

### [Why is my Z-Axis so high?](https://3dprinterly.com/how-to-fix-3d-printer-that-starts-too-high/)

A small guide to a very common issue that happens with the Ender 3.

#### [Mastering Fusion 360](https://ghostguns.com/mastering-fusion360-book/)

Tired of printing other peoples projects? Learn how to make your own.

### [Harlot v3 Kit](https://ghostguns.com/the-harlet-harlot-v3-parts-kit-usb/)

Everyone's first 3D printed project (at least it should be).

#### [PBS Kit](https://ghostguns.com/pbs-19-kit/)

A great build for more reliable kit projects.

### **[Cybernaut Kit](https://ghostguns.com/cybernaut-starter-kit/)**

The perfect kit that has everything you need to print with confidence!